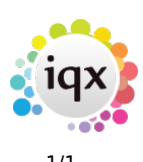

## **How to print labels**

## **Relates to:**

- Companies → Selection tab Candidates → Selection tab Vacancy Placement Progress Temp desk (Starters and finishers)
	- From the **Report Tab** choose from the label formats they have the Avery Reference in their title - and **Open**. The layout will appear on screen for checking and can then be printed.

Back to [Online Users Guide](http://www.iqxusers.co.uk/iqxhelp/doku.php?id=1_online_user_guide) Back to [Contact Management](https://iqxusers.co.uk/iqxhelp/doku.php?id=ug10-00)

From: <https://iqxusers.co.uk/iqxhelp/> - **iqx**

Permanent link: **<https://iqxusers.co.uk/iqxhelp/doku.php?id=ug10-4>**

Last update: **2017/12/01 16:35**

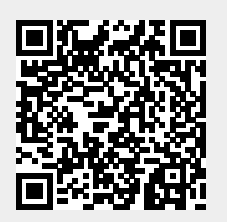